## **คู่มือการกู้คืนรหัสผ่านของบัญชีผู้ใช้**

**(Forgot Your Password)**

## **ขั้นตอนการกู้คืนรหัสผ่านของบัญชีผู้ใช้ (Login)**

- 1. เข้าเว็บไซต์ของทีเอชนิคที่ https://www.thnic.co.th
- 2. เลือก **'เข้าสู่ระบบ'** (ภาพที่ 1)

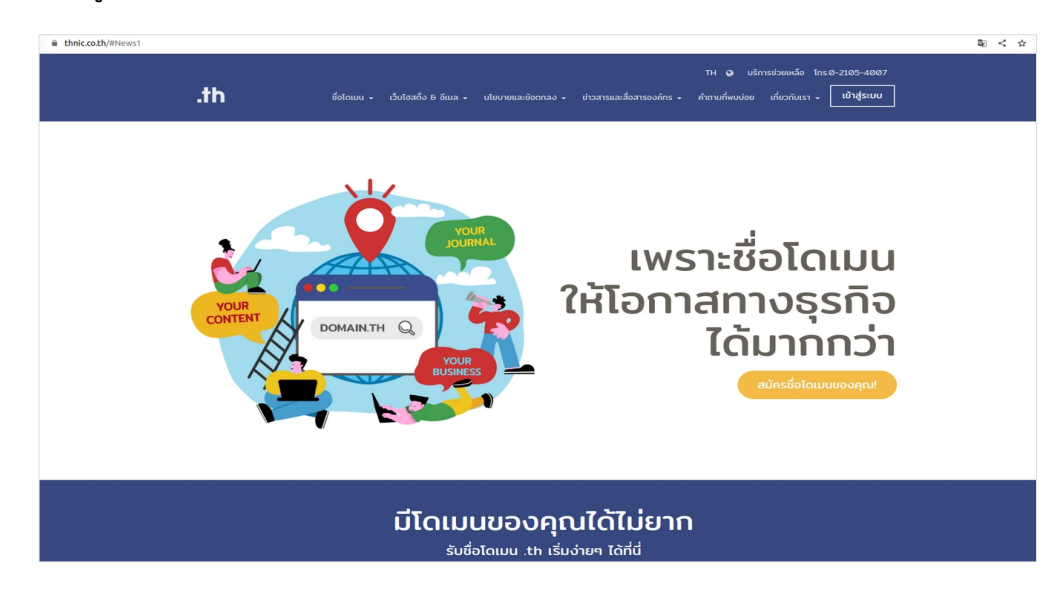

ภาพที่ 1 เว็บไซต์ทีเอชนิค

3. เลือก **'ลืมรหัสผ่าน?'** เพื่อเข้าระบบกู้คืนรหัสผ่าน (ภาพที่ 2)

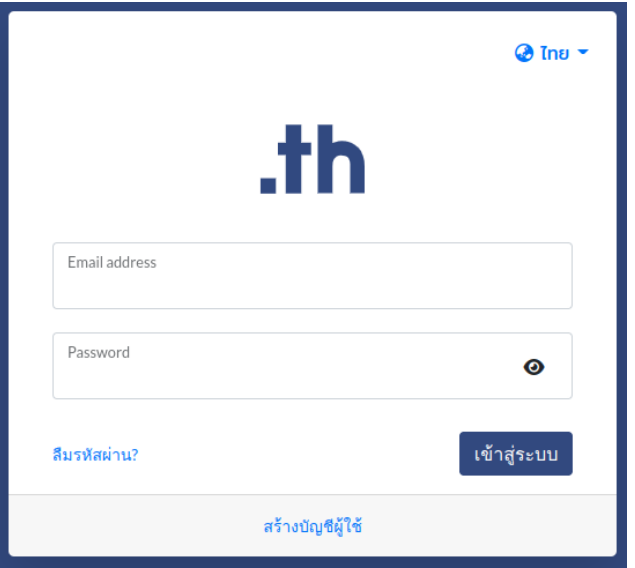

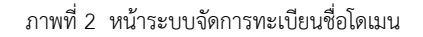

4. กรอกอีเมลที่ใช้สมัครสมาชิกทีเอชนิค เลือก **'ตกลง'** เพื่อให้ระบบส่งลิงก์กำหนดรหัสผ่านใหม่ไปยังอีเมลสมาชิก (ภาพที่ 3)

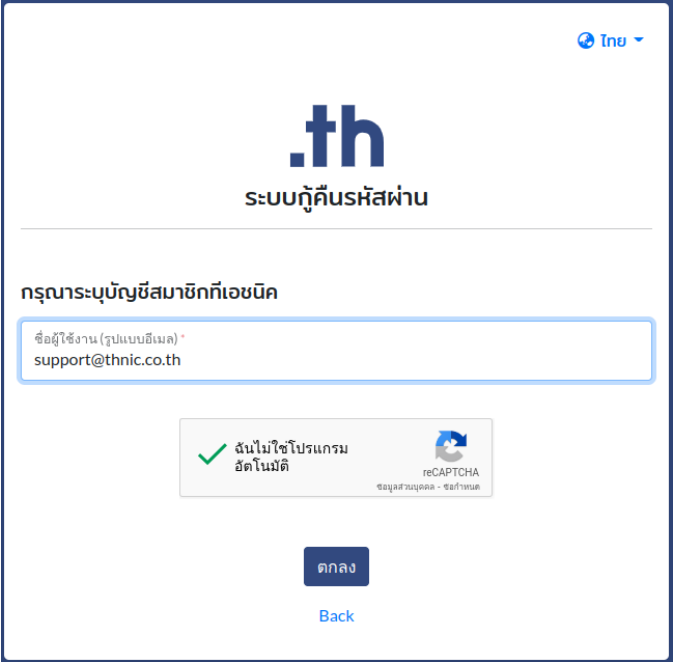

ภาพที่ 3 หน้าระบบกู้คืนรหัสผ่าน

5. ตรวจสอบอีเมลของคุณ และกดลิงก์ที่ได้รับในอีเมล จากนั้นระบบจะนำเข้าสู่หน้าระบบกู้คืนรหัสผ่าน กรุณาตรวจสอบข้อมูลผู้ใช้และเลือก **'ตกลง'** (ภาพที่ 4)

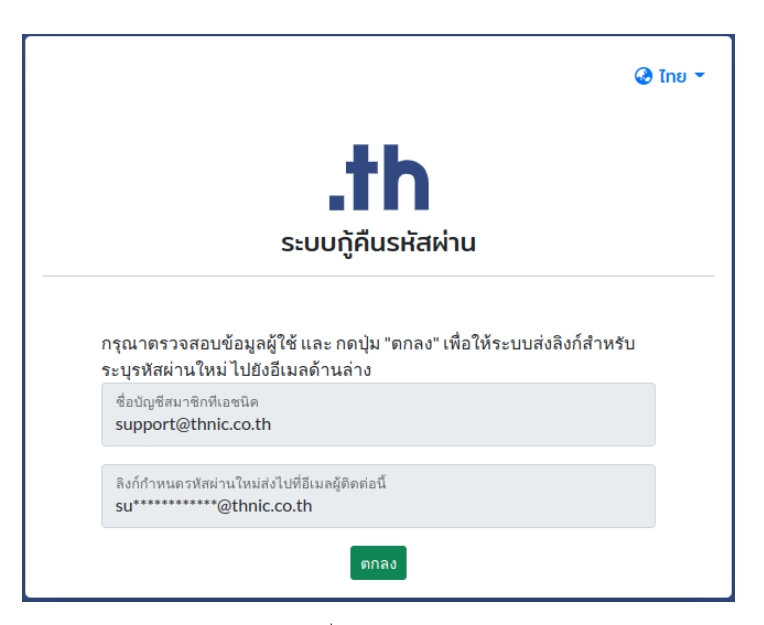

ภาพที่ 4 หน้าตรวจสอบข้อมูล

6. ระบบยืนยันการส่งอีเมลเพื่อกำหนดรหัสผ่านใหม่ (ภาพที่ 5)

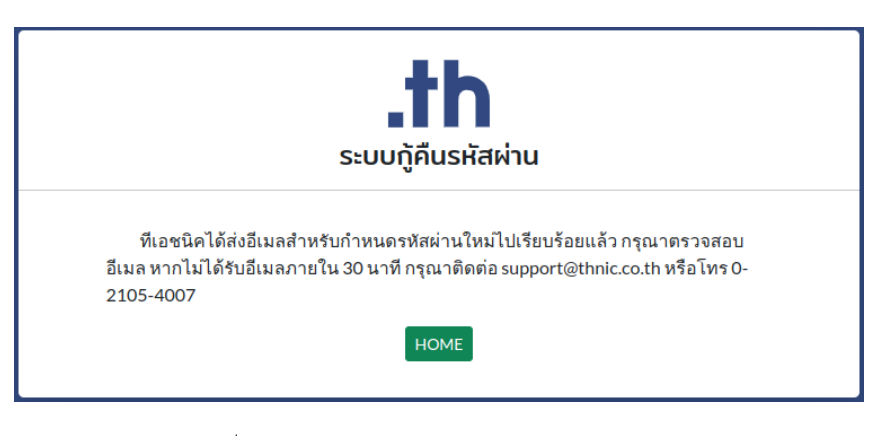

ภาพที่ 5 หน้าจอยืนยันการส่งอีเมลสำหรับกำหนดรหัสผ่านใหม่

7. คุณจะได้รับอีเมลแจ้งให้ตั้งค่ารหัสผ่านใหม่ กรุณาตรวจสอบอีเมลของคุณ ทั้งใน Inbox, Junk และ Spam (ภาพที่ 6) จากนั้นเลือก **'Reset Password'** (ภาพที่ 7)

:□ ☆ T.H.NIC

Reset password - member of thnic.co.th [1549738]

ภาพที่ 6 อีเมลอัตโนมัติของทีเอชนิค

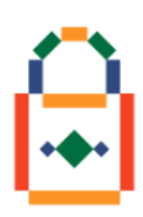

คุณได้ส่งคำขอกำหนดรหัสผ่านใหม่สำหรับบัญชีผู้ใช้งาน We have received a password reset request for the account.

> ชื่อบัญชีผู้ใช้: support@thnic.co.th Your account: support@thnic.co.th

คุณสามารถกำหนดรหัสผ่านใหม่ได้โดยกดที่ปุ่ม "Reset Password" ด้านล่าง To reset your password, click the "Reset Password" button below.

**Reset Password** 

สอบถามข้อมูลเพิ่มเติมได้ที่ อีเมล support@thnic.co.th หรือ โทร. 0 2105 4007 หรือ Livechat ได้ที่เว็บไซต์ thnic.co.th If you have any queries, please contact us via email at support@thnic.co.th or call 0 2105 4007 or Livechat at thnic.co.th

อีเมลนี้เป็นอีเมลอัตโนมัติ กรุณาอย่าตอบกลับ This is an automated email. Please do not reply.

ภาพที่ 7 อีเมลเปลี่ยนรหัสผ่าน

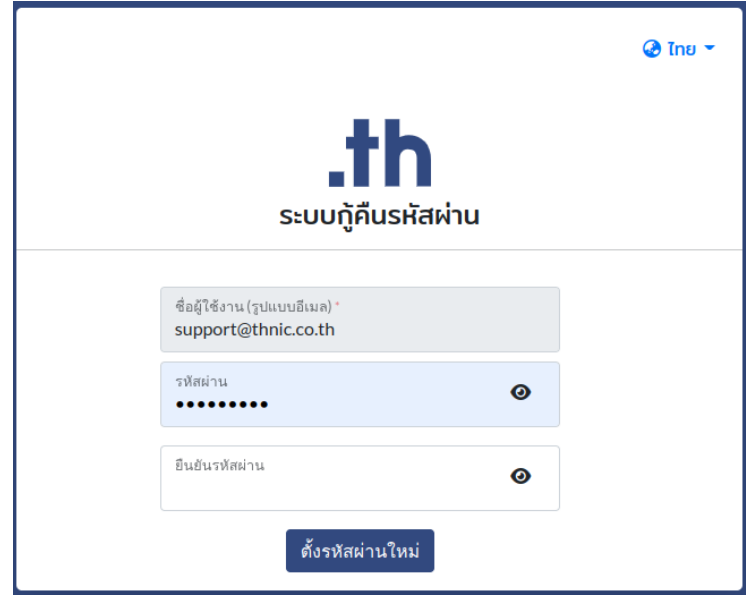

8. ระบบจะนำเข้าสู่หน้าระบบกู้คืนรหัสผ่าน กรุณากรอกรหัสผ่านใหม่ และเลือก **'ตั้งรหัสผ่านใหม่'** (ภาพที่ 8)

ภาพที่ 8 หน้าจอตั้งรหัสผ่านใหม่

## **ข้อกำหนดการตั้งรหัสผ่าน**

รหัสผ่านต้องมีความยาว 8-16 ตัวอักษร ประกอบด้วยอักษรภาษาอังกฤษ อย่างน้อย 1 ตัว, ตัวเลข อย่างน้อย 1 ตัว ห้ามใช้ [อัญประกาศเดี่ยว ' ] [ อัญประกาศคู่ " ] [ อัฒภาค ; ] และ [ ยัติภังค์ - ]